# **Files contained in this patch:**

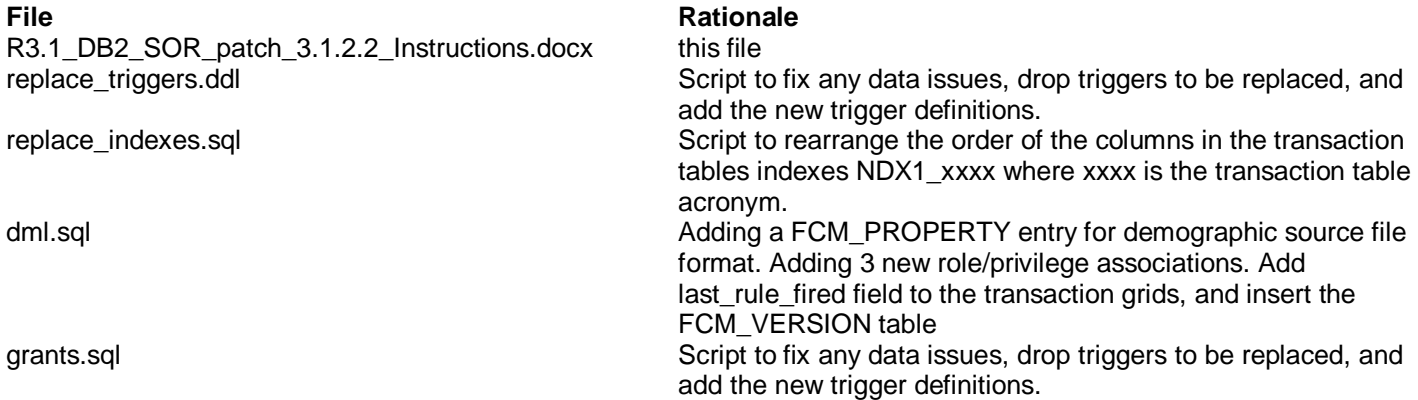

### **Patch Description:**

Release 3.1.2.2:

### **Preinstall instructions:**

- Backup the SOR database.
- Extract current DDL from the database via db2look. ( *db2look –d <schemaowner> -a –l –e –x –c –o <schemaowner>.ddl* )
- For Range Partition Transaction tables, modify the replace\_indexes.sql file to include the index tablespace name

#### **Post Install instructions:**

Review the script log file for errors

# **Steps to Install the patch:**

- Extract the tar file
- cd to the patches directory

*cd sasfmcp/database/db2/sor/patches/patch\_3.1.2.2*

• From the patches directory, run:

*db2 connect to <dbname> user <username> db2 set current schema <schema\_owner> db2 set current path <schema\_owner>,sysibm,sysfun*

*db2 –td@ -f replace\_triggers.ddl > replace\_triggers.log \*\*\*Check replace\_triggers.log for errors \*\*\**

*\*\*\** For Range Partition Transaction tables, modify the replace\_indexes.sql file to include the index tablespace \*\*\*\*name

*db2 –tvf replace\_indexes.sql > replace\_indexes.log \*\*\*Check replace\_indexes.log for errors \*\*\**

*db2 –tvf dml.sql > dml.log \*\*\*Check dml.log for errors \*\*\** *db2 –tvf grants.sql > grants.log \*\*\*Check grants.log for errors \*\*\**

*db2 terminate*